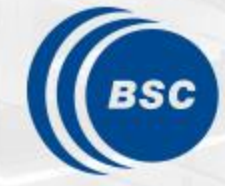

**Barcelona Supercomputing Center** Centro Nacional de Supercomputación

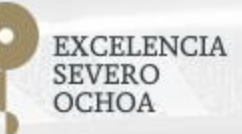

# **Extrae & Paraver Hands-On**

tools@bsc.es

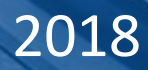

## Copy files for the hands-on

- You can download the material for most of the hands on from the web site [https://tools.bsc.es/tools-hands-on](https://tools.bsc.es/tools_hands-on).
- No binaries are provided, but you can follow the Extrae part with your own code.

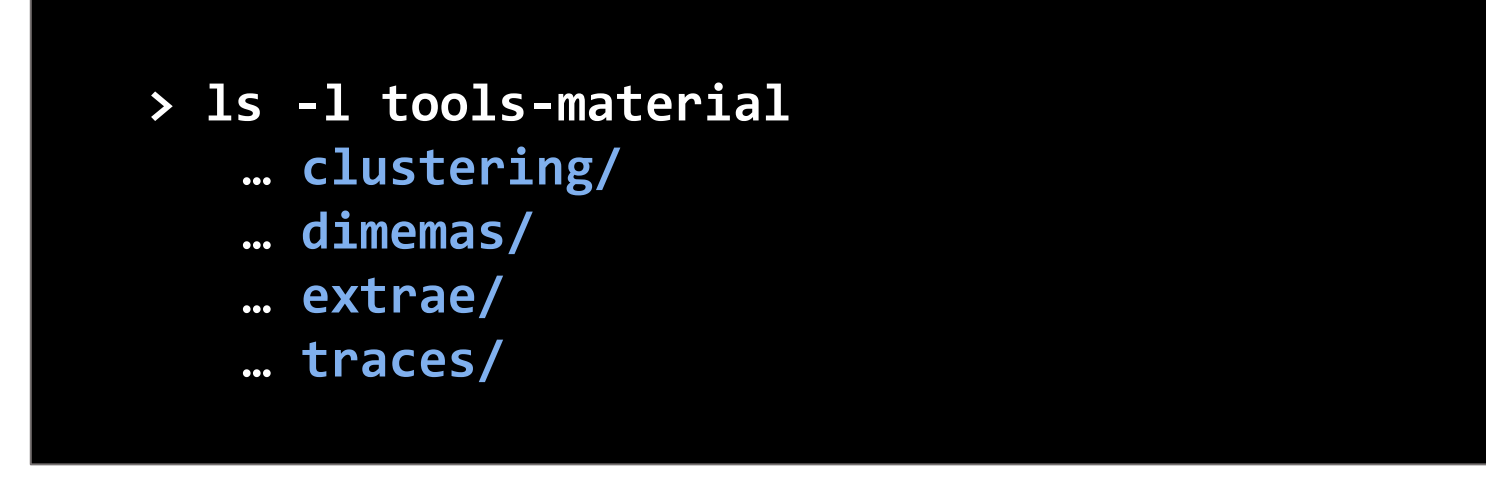

## Using Extrae in **3 steps**

- **1. Adapt** your job submission scripts
- **2. Configure** what to trace (optional)
	- XML configuration file
	- Example configurations at \$EXTRAE\_HOME/share/example
- **3. Run** it!

- For further reference check the **Extrae User Guide:**
	- [https://tools.bsc.es/sites/default/files/documentation/html/extrae/index.html](https://tools.bsc.es/sites/default/files/documentation/html/extrae-3.5.2/index.html)
	- Also distributed with Extrae at \$EXTRAE\_HOME/share/doc

### Step 1: Adapt the job script to load Extrae (LD\_PRELOAD)

#### > **vi tools-material/extrae/job\_27p.sh**

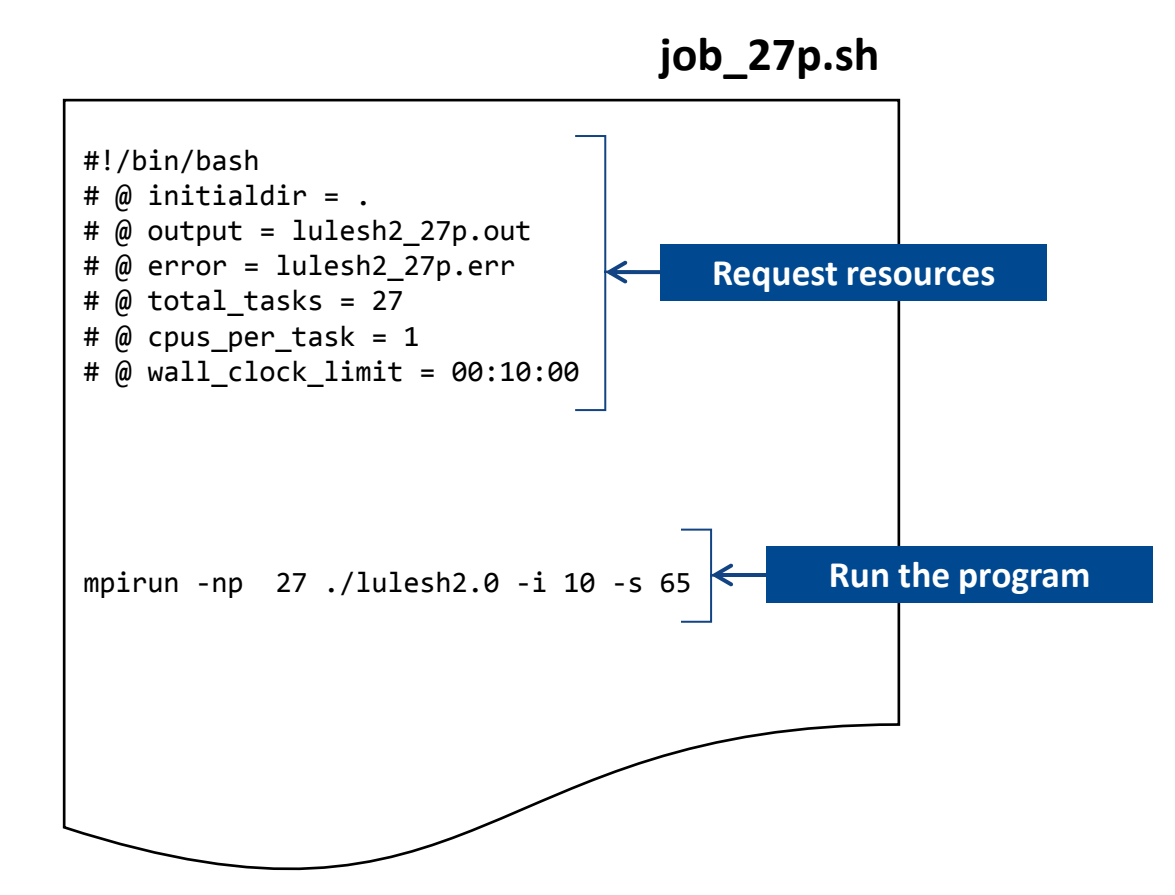

### Step 1: Adapt the job script to load Extrae (LD\_PRELOAD)

#### > **vi tools-material/extrae/job\_27p.sh**

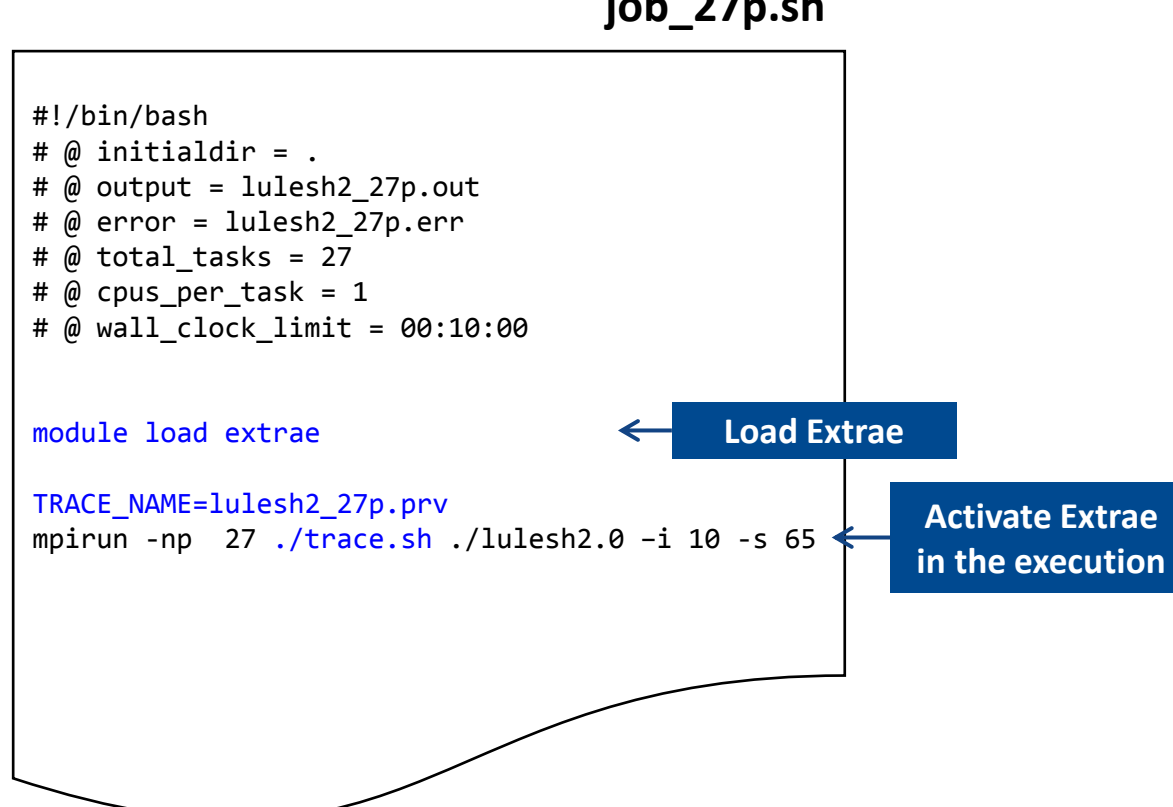

#### **job\_27p.sh**

### Step 1: Adapt the job script to load Extrae (LD\_PRELOAD)

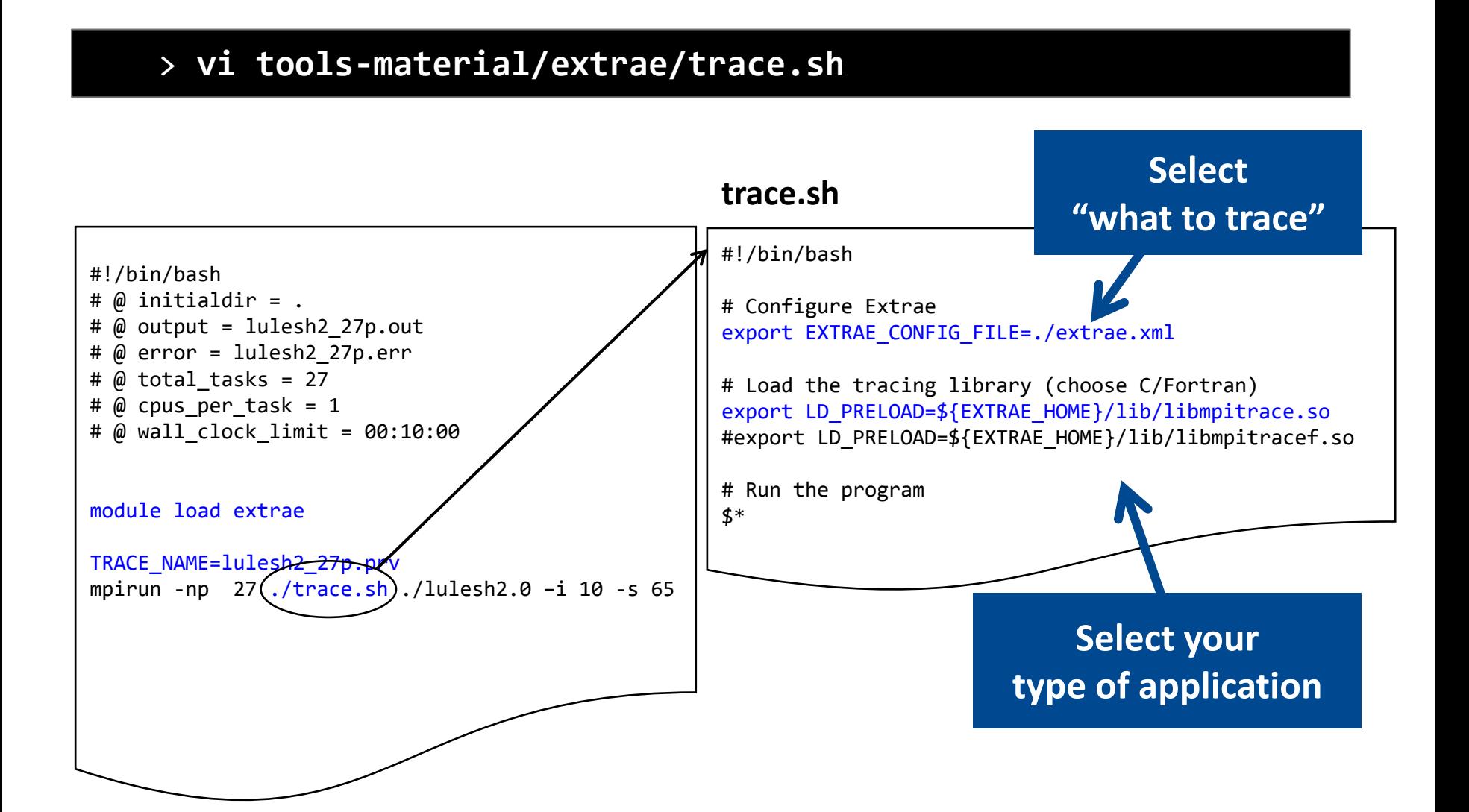

## Step 1: Which tracing library?

• Choose depending on the application type

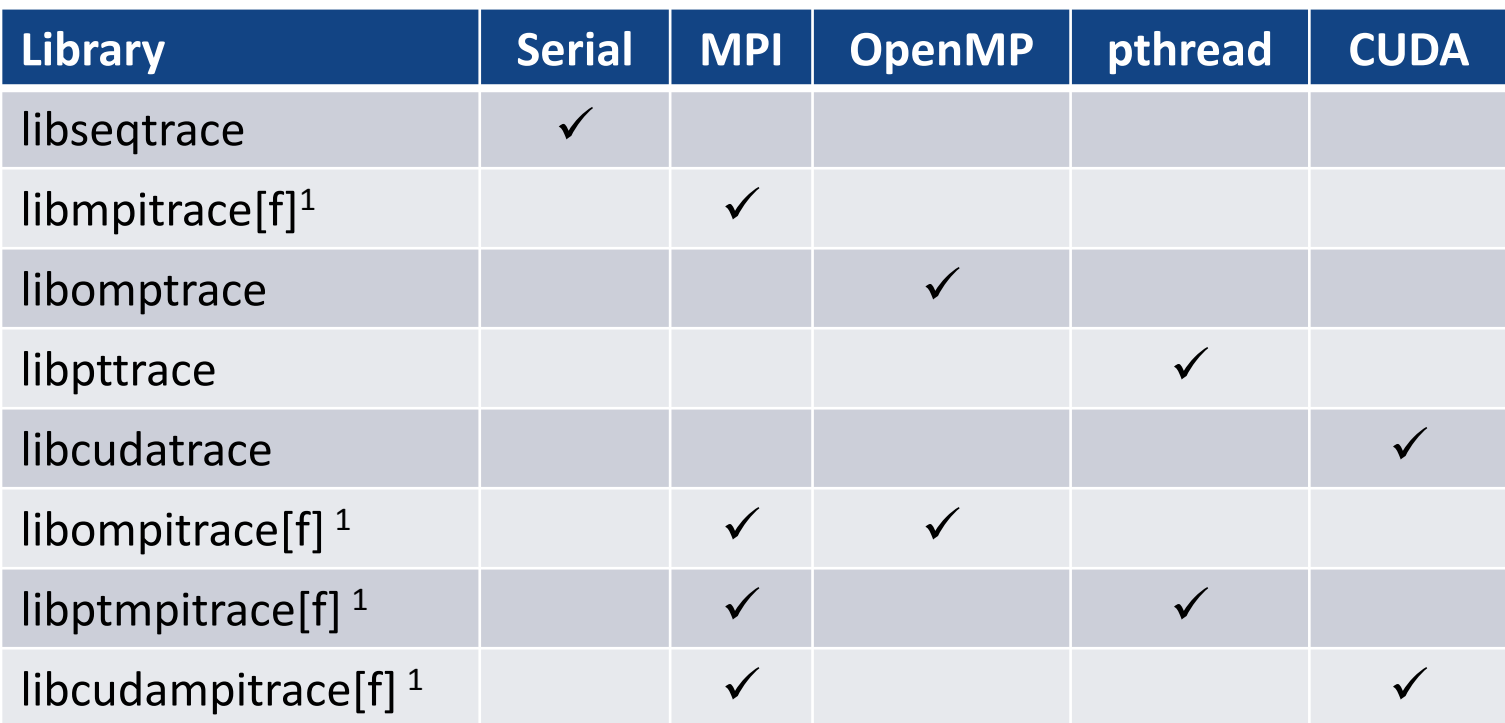

**1 include suffix "f" in Fortran codes**

### Step 3: Run it!

• Submit your job

> **cd tools-material/extrae**

> **qsub job\_27p.sh**

### All done! Check your resulting trace

• Once finished you will have the trace (3 files):

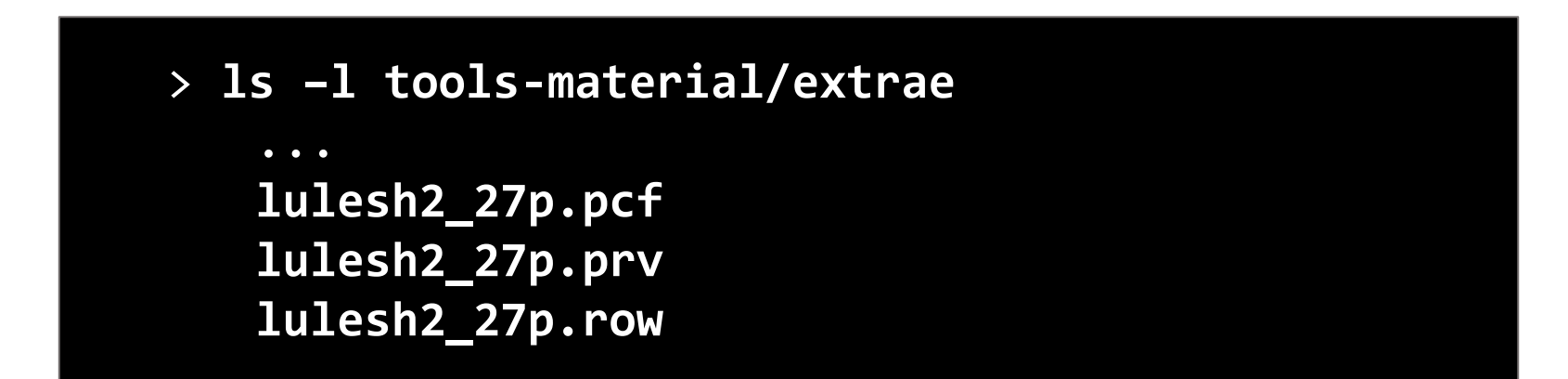

• To proceed with the example traces already generated here:

> **ls tools-material/traces**

• Now let's look into it!

## Install Paraver

• Download from <https://tools.bsc.es/downloads>

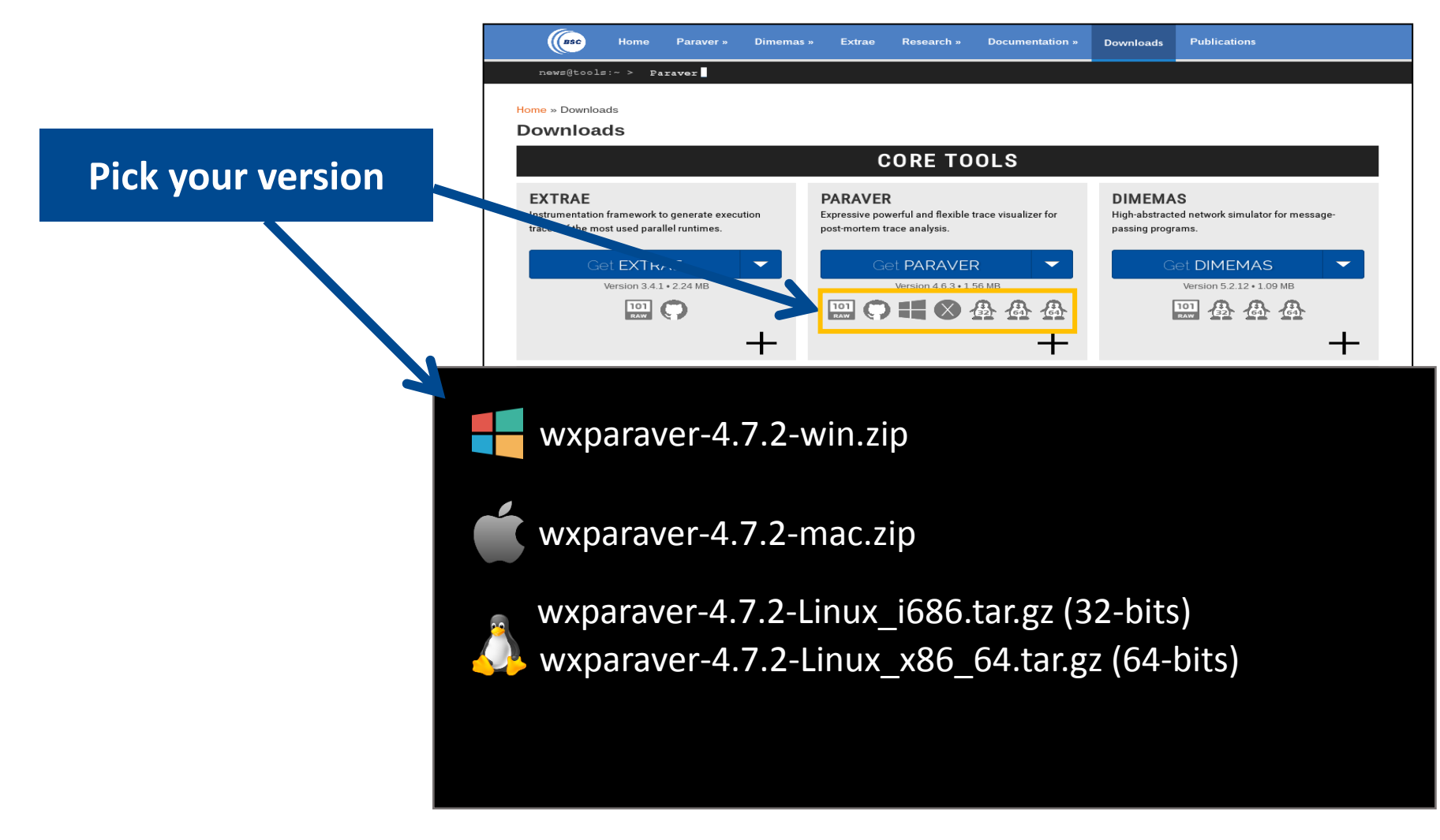

## Install Paraver (II)

- Download tutorials:
	- Documentation
		- Tutorial guidelines

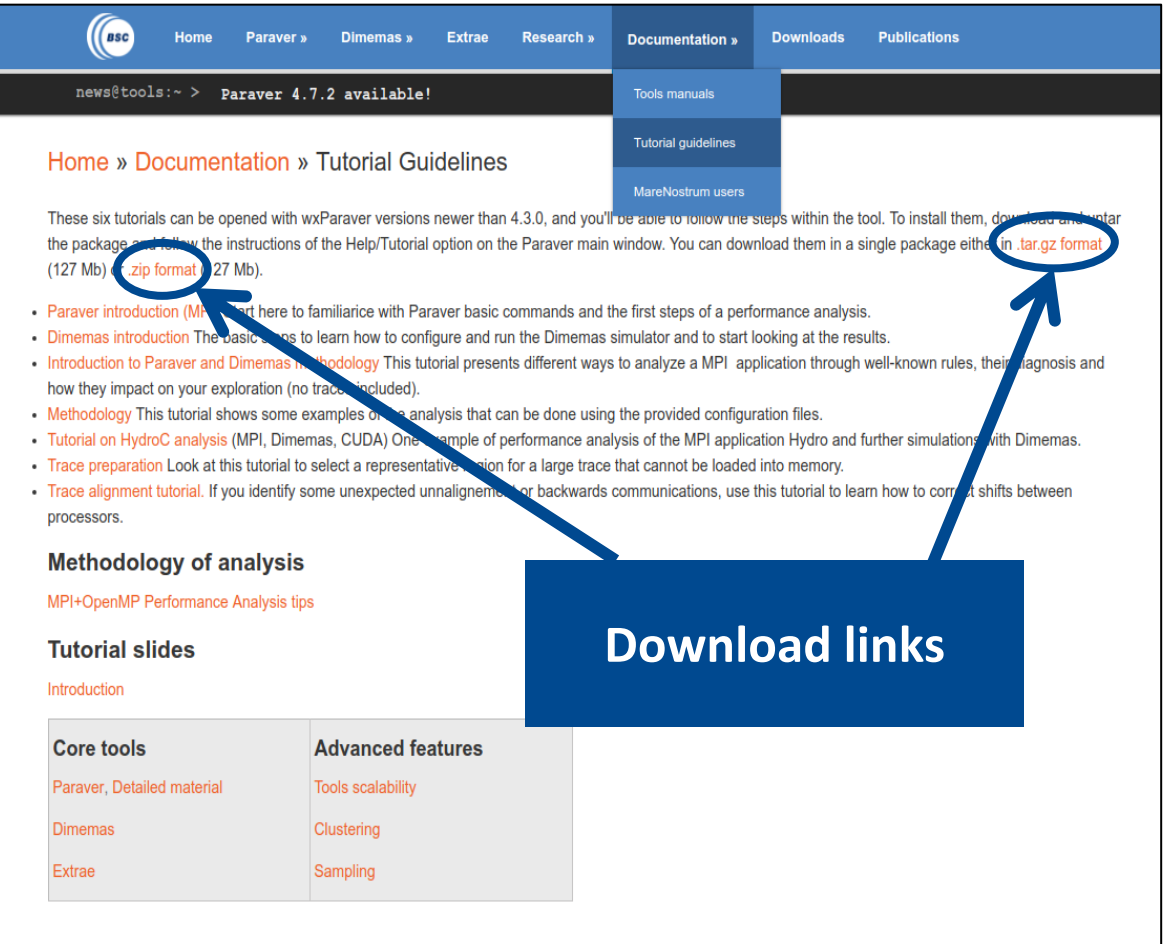

### Uncompress, rename & move

• Command-line

- **> tar xf wxparaver-4.7.2-linux-x86\_64.tar.gz**
- **> mv wxparaver-4.6.2-linux-x86\_64 paraver**
- **> tar xf paraver-tutorials-20150526.tar.gz**
- **> mv paraver-tutorials-20150526 paraver/tutorials**

## Check that everything works

• Start Paraver

#### **> paraver/bin/wxparaver**

• Check that tutorials are available

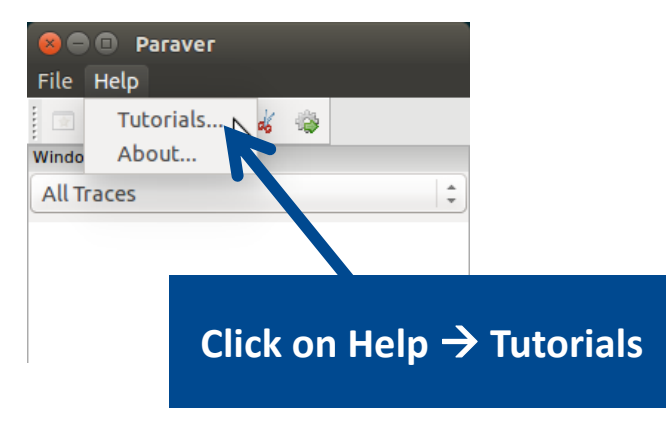

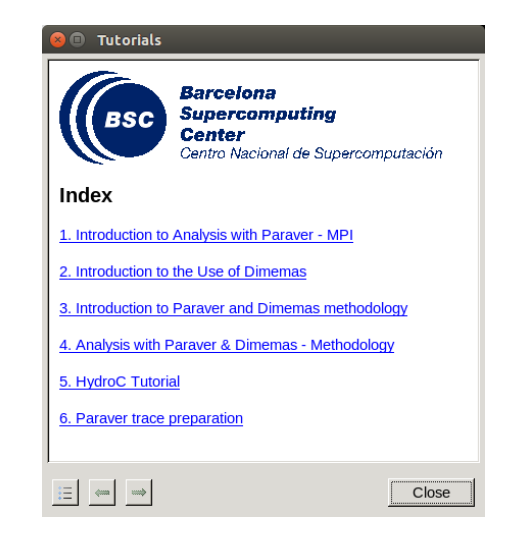

### First steps of analysis

• Load the trace with Paraver

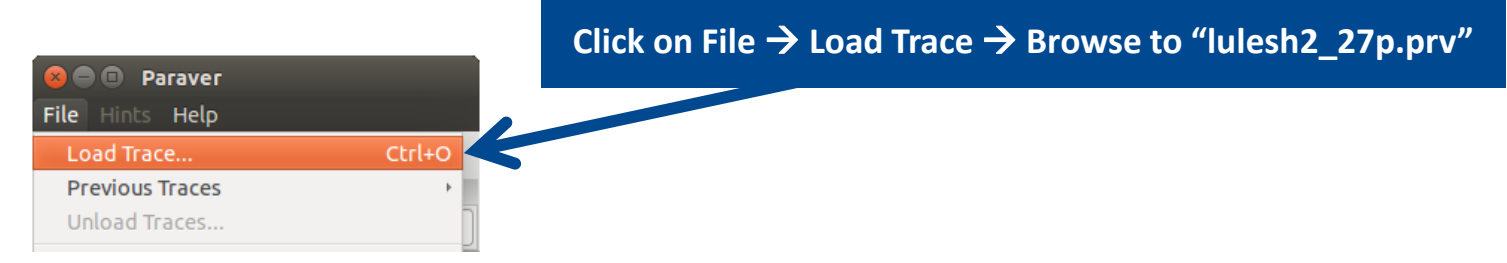

- Follow Tutorial #3
	- Introduction to Paraver and Dimemas methodology

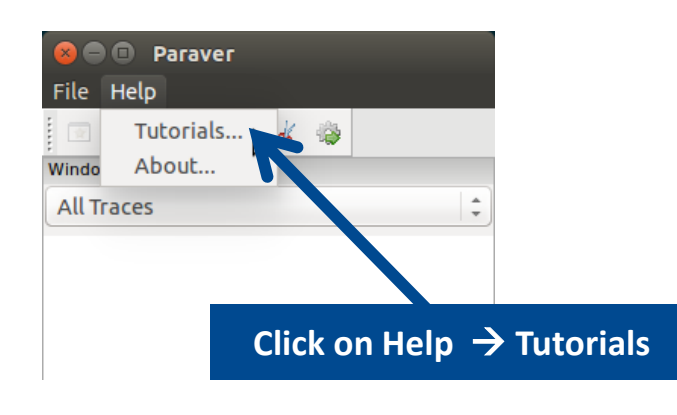

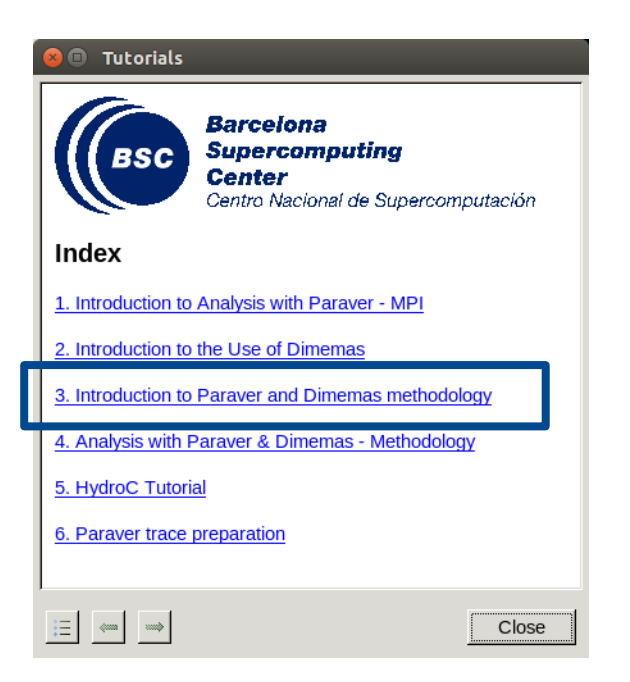

### Measure the parallel efficiency

- Click on "mpi\_stats.cfg"
	- Check the **Average** for the column labeled "**Outside MPI**"

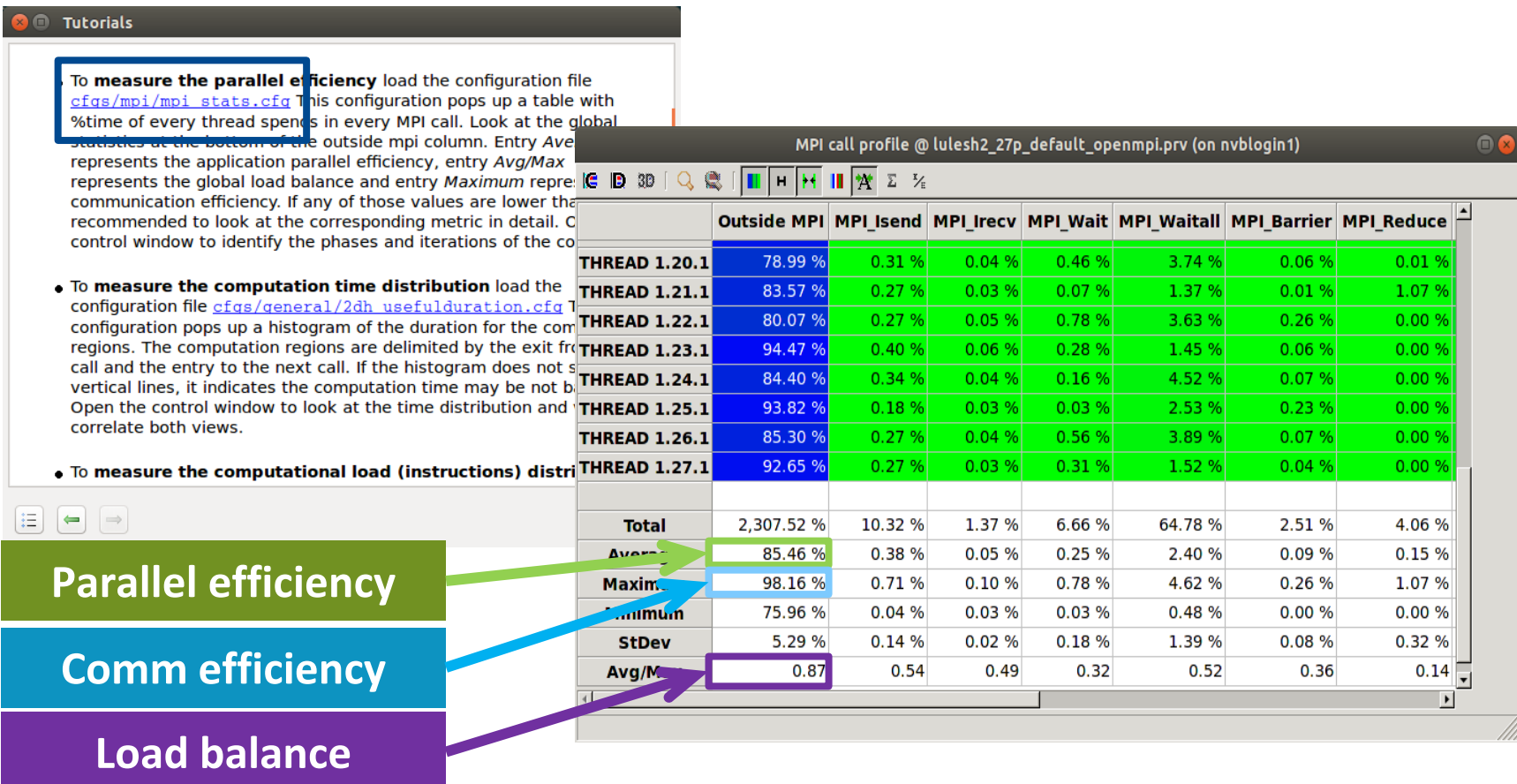

### Computation load & time distribution

• Click on "2dh usefulduration.cfg" (2nd link)  $\rightarrow$  Shows time computing

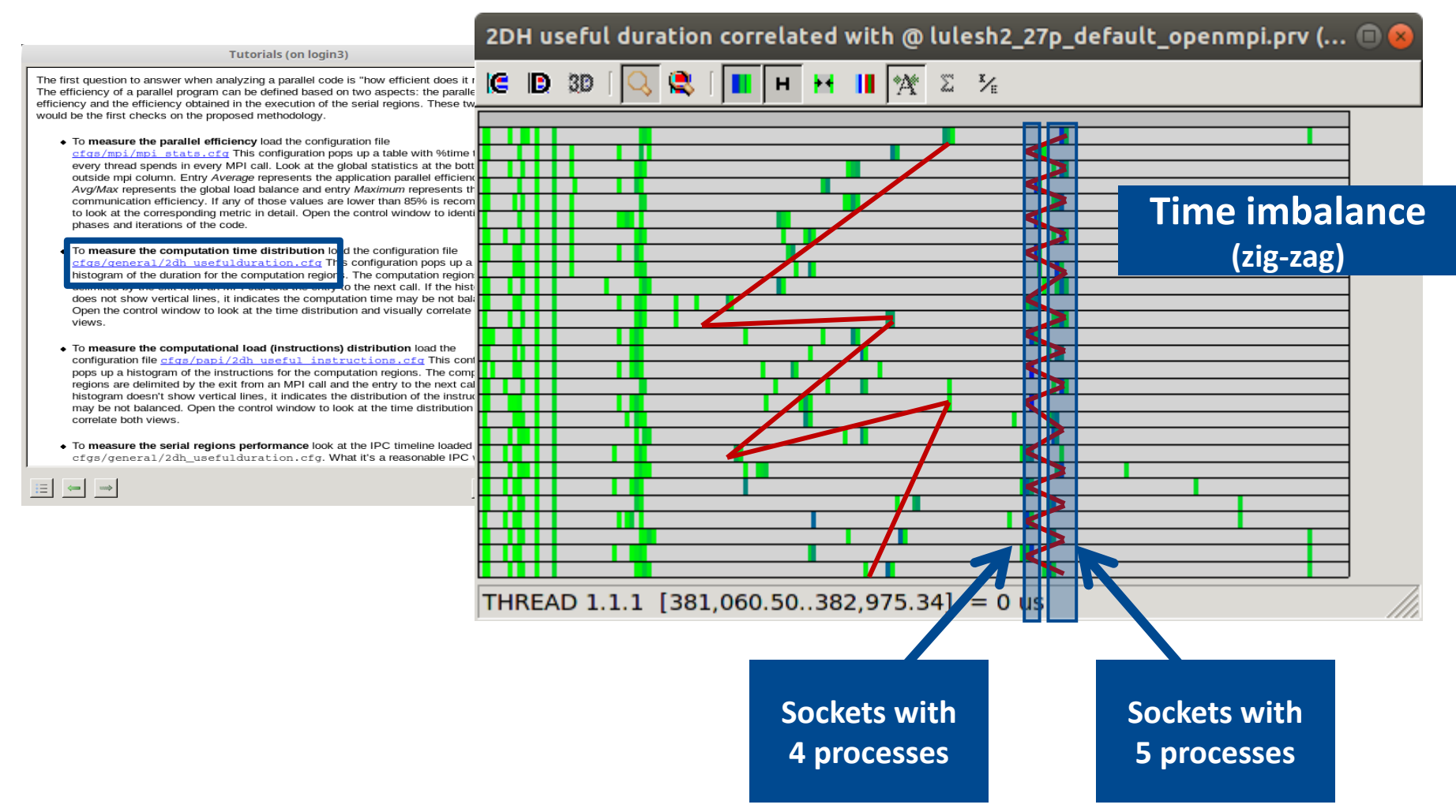

### Computation load & time distribution

• Click on "2dh\_useful\_instructions.cfg" (3rd link)  $\rightarrow$  Shows amount of work

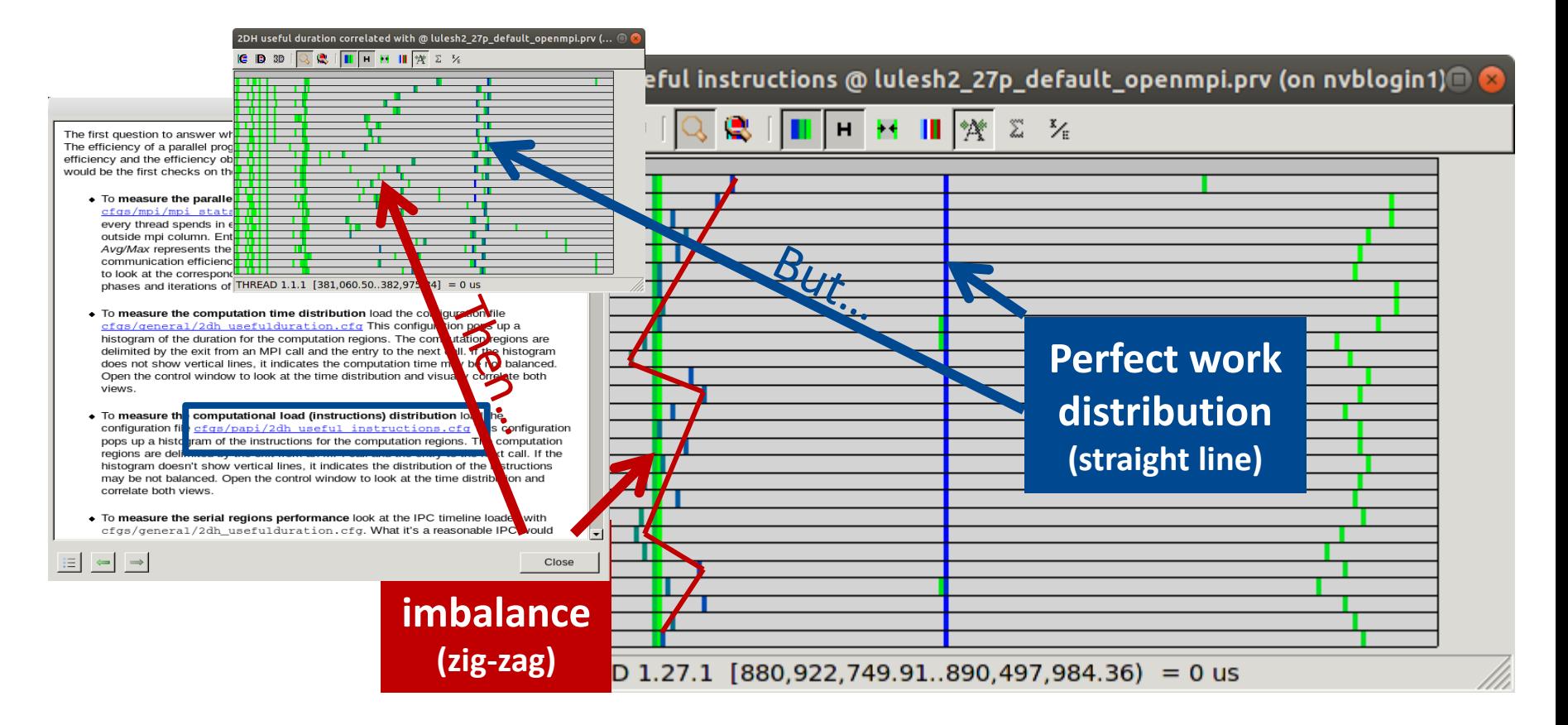

### Where does this happen?

• Go from the table to the timeline

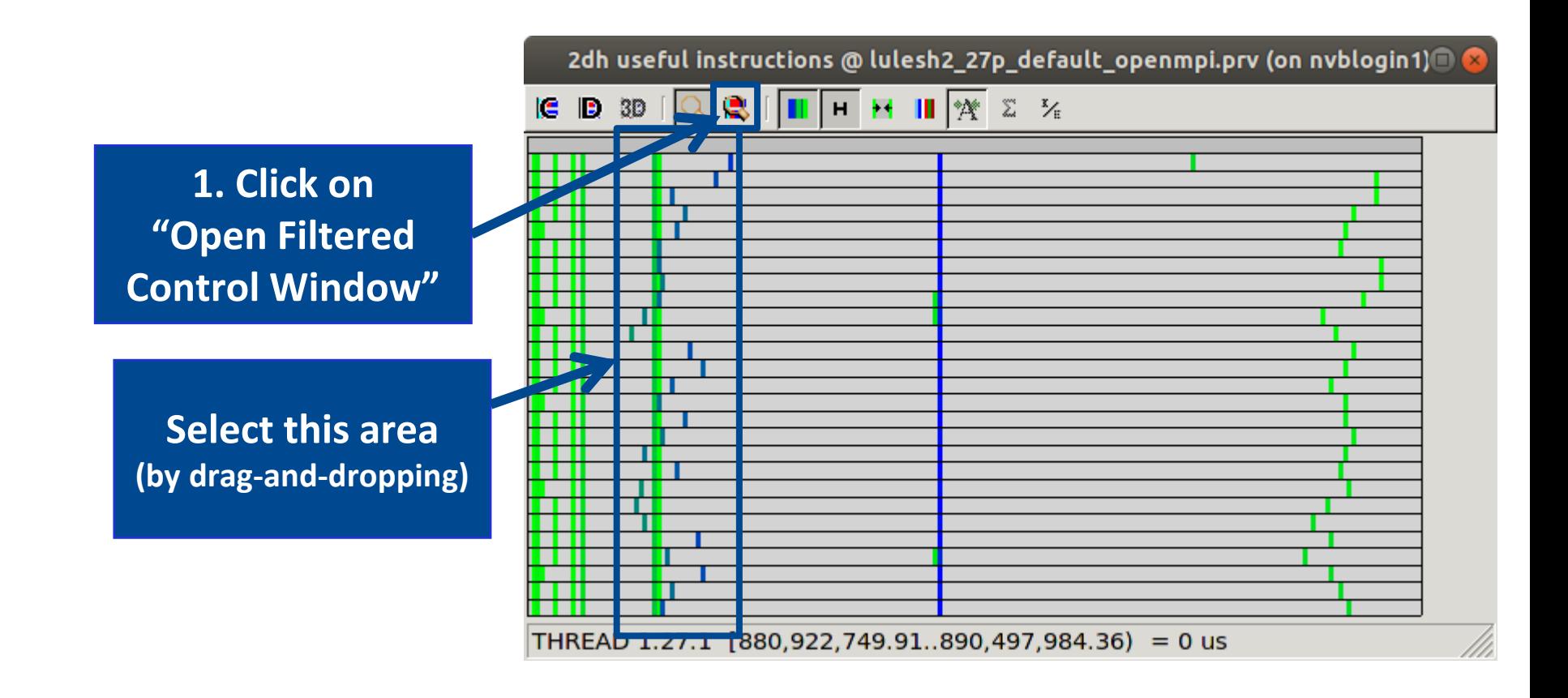

### Where does this happen?

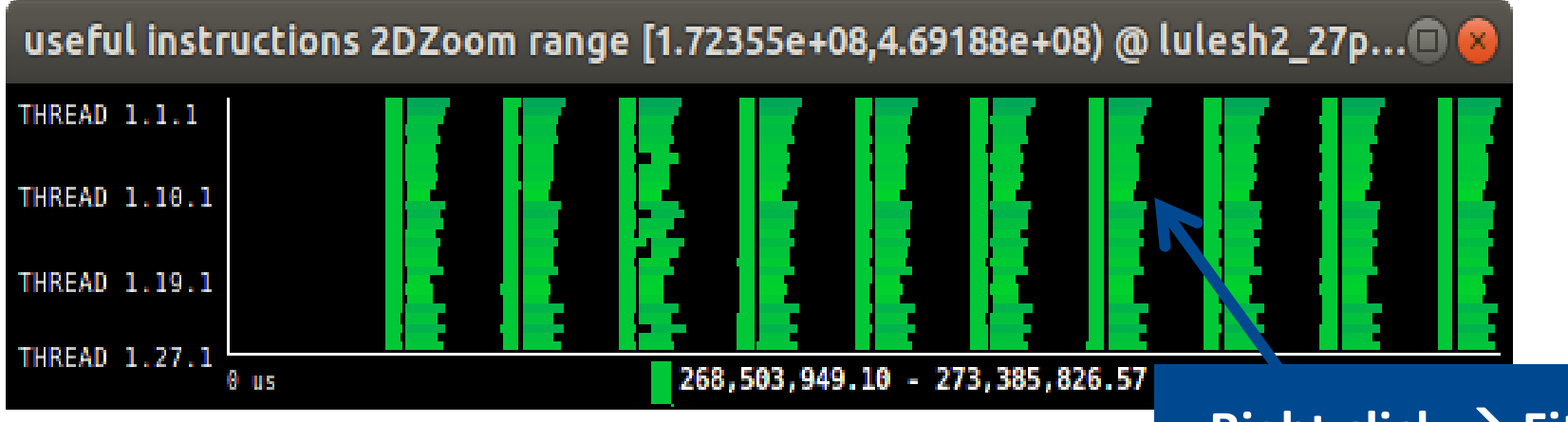

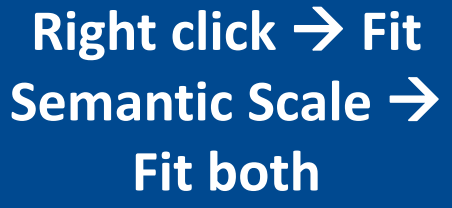

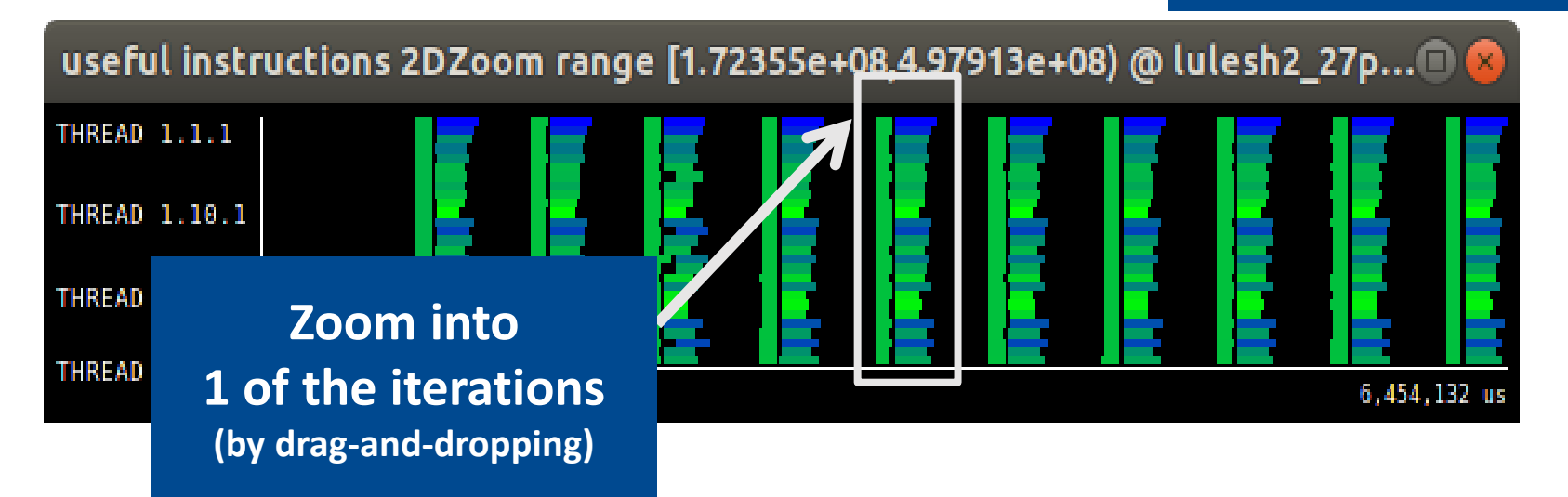

### Where does this happen?

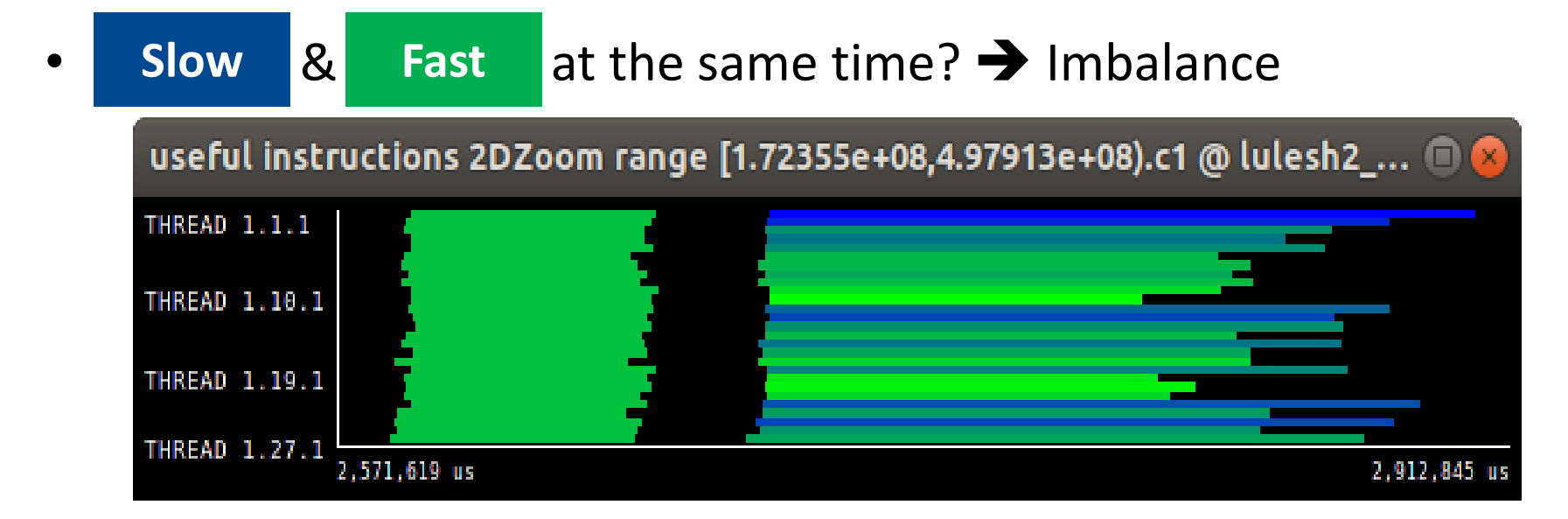

• Reference to the source code: Hints  $\rightarrow$  Callers  $\rightarrow$  Caller function

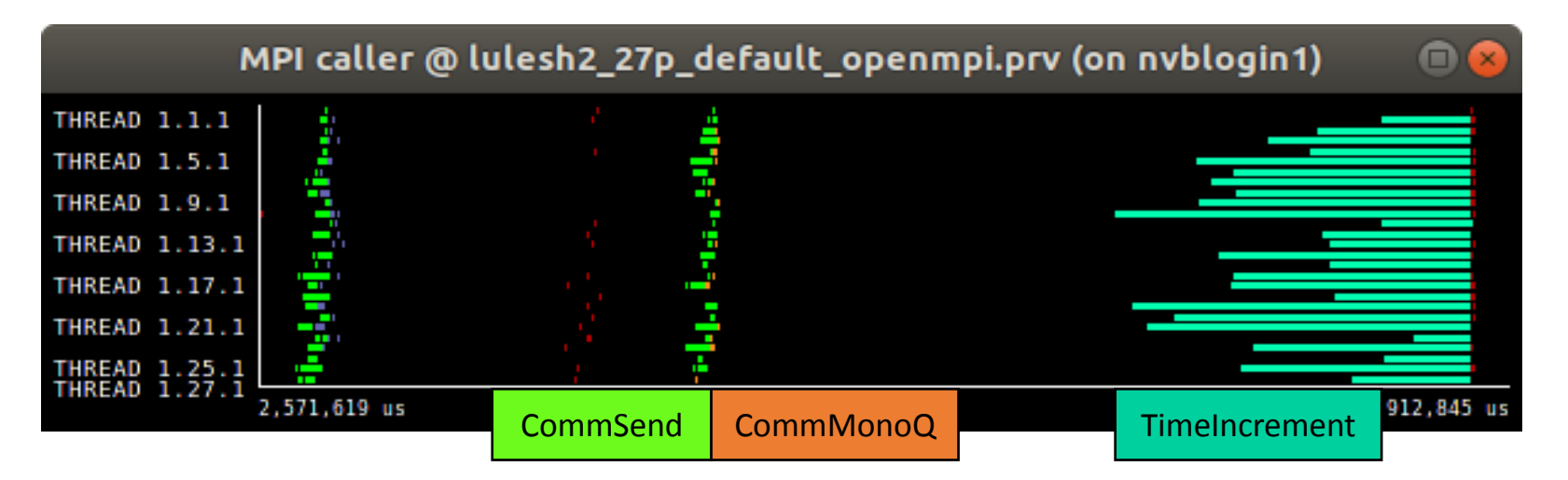

## Save CFG's (2 methods)

• From the contextual menu

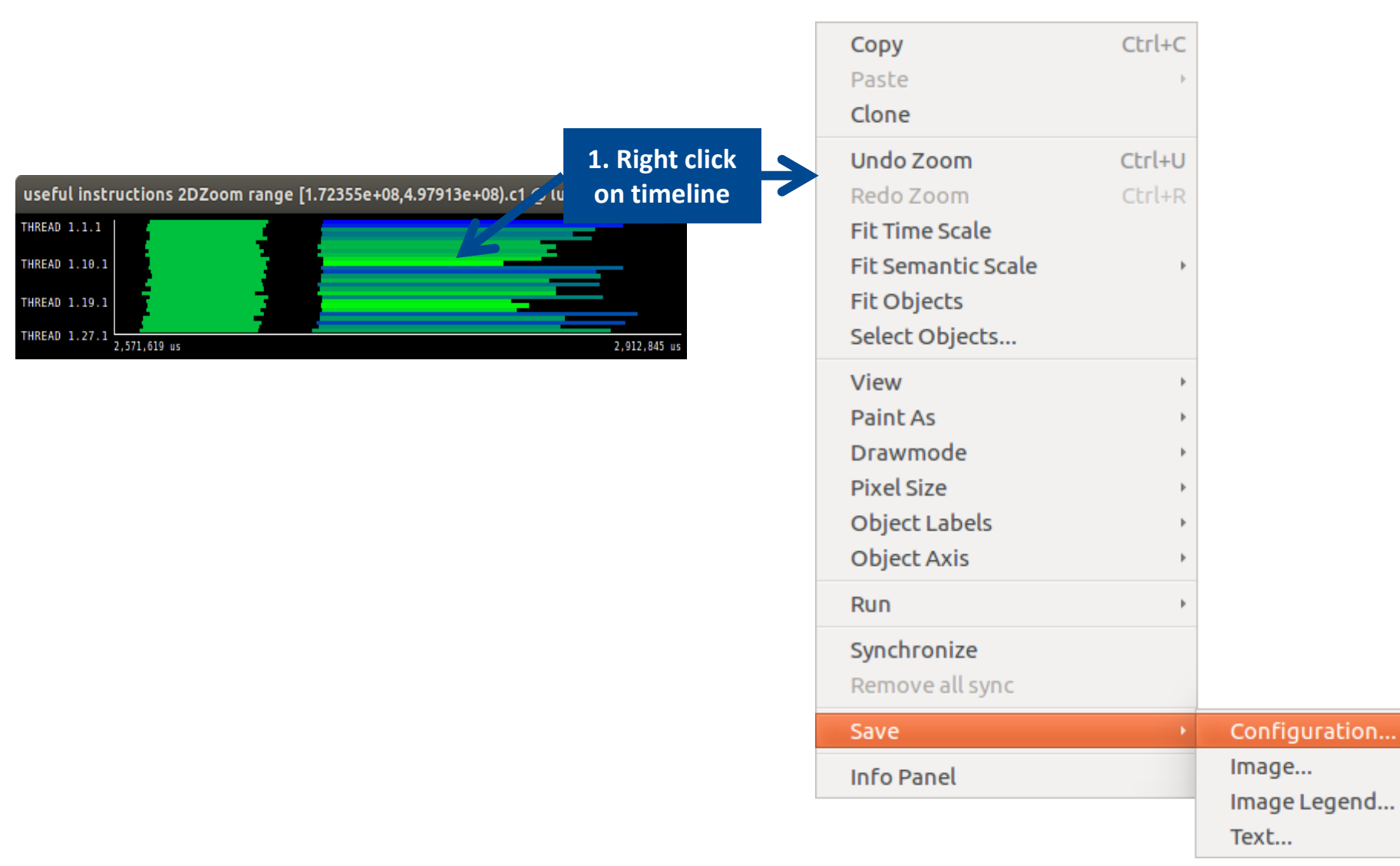

21

### Save CFG's (2 methods)

### • From Paraver main window

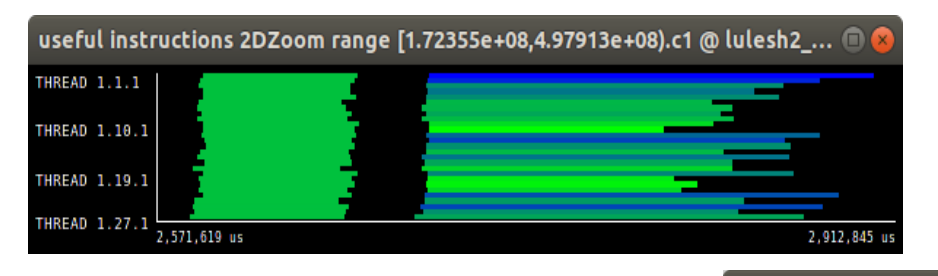

Parave File Hints Help

Load Trace.

**Paraver files** 

**Previous Traces** 

#### Save configuration **Timeline options** lulesh 8p uam.prv.gz  $\frac{1}{\pi}$ Relative begin time Timelines Histograms useful instructions @ lulesh 8p ua 2dh useful instructions @ lulesh 8p Relative end time Instructions.c1 @ lulesh 8p uam.p Useful.c1 @ lulesh\_8p\_uam.prv.gz Compute semantic scale S useful instructions 2DZoom range Instructions.c1.c1 @ lulesh 8p uan **Histogram options** Useful.c1.c1 @ lulesh 8p uam.prv.c All trace v useful instructions 2DZoom range ○ All window tructions.c1.c2@lulesh 8p uan eful.c1.c2 @ lulesh 8p uam.prv.c 95878e 75794e Compute gradient limits Unset all et all Unset all Set all Description **2. Select 3. Save** Save whole CFG in basic mode Cancel Save

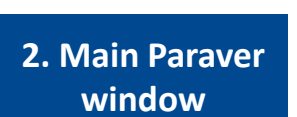

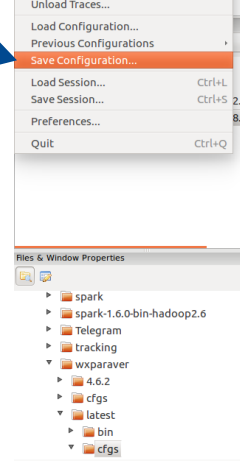

### CFG's distribution

**DE counters PAPI** 

 $\frac{4}{7}$ 

**Paraver files** 

• Paraver comes with many more included CFG's

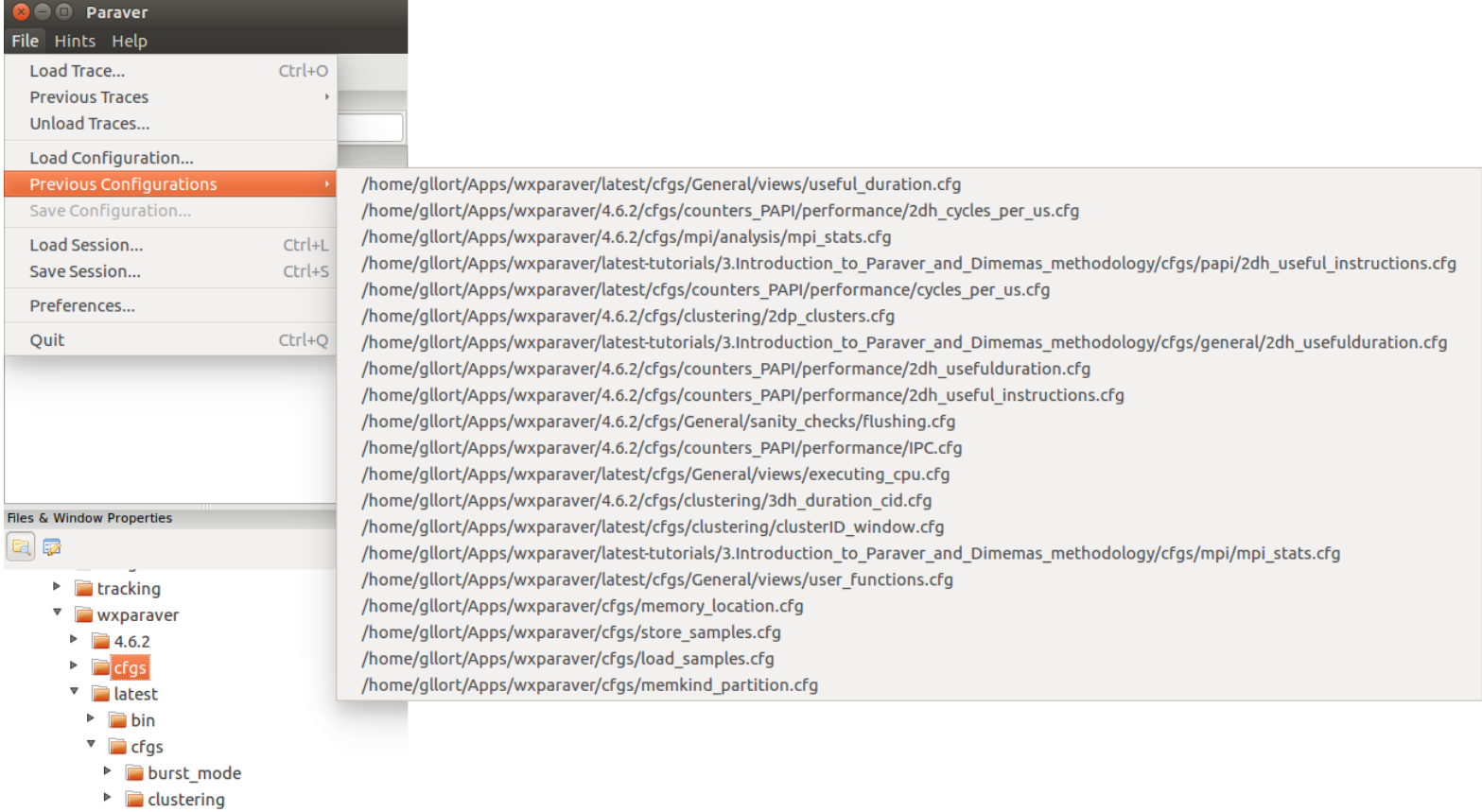

### Hints: a good place to start!

• Paraver suggests CFG's based on the information present in the trace

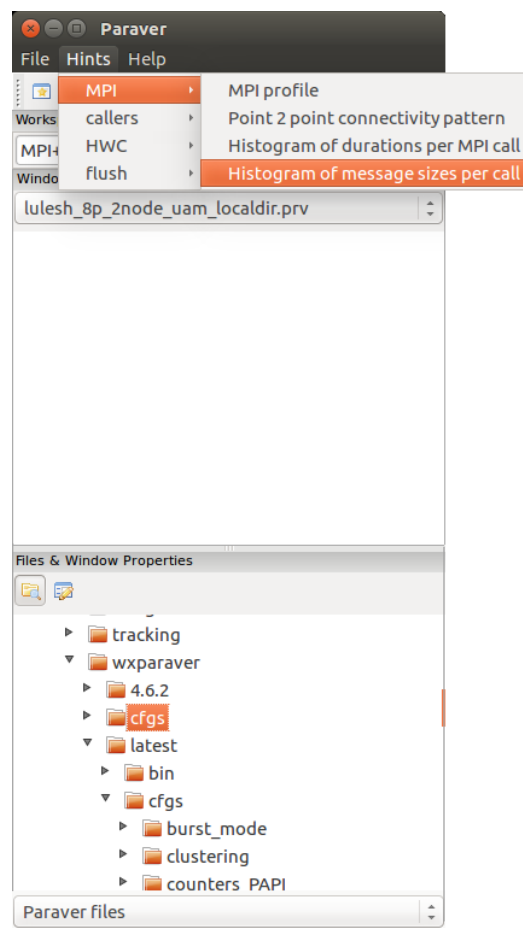